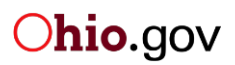

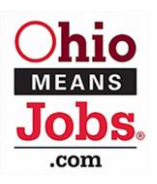

# **Unemployment Insurance Claims Dashboard User Guide**

The Unemployment Insurance (UI) Claims dashboard helps users explore changed in Ohio's labor market during the novel coronavirus 19 pandemic, including:

*What are the trends in both initial and continued claims over time? Which demographic groups were most impacted? What industries and occupations were most impacted? What are the differences in initial and continued claims across different geographic locations?*

To answer these questions, the dashboard provides state, regional, and local level trend analysis.

## **Dashboard website:**

The UI Claims Dashboard website is located at [https://ui-claims.chrr.ohio-state.edu/.](https://ui-claims.chrr.ohio-state.edu/) After opening the website, you will see this landing page:

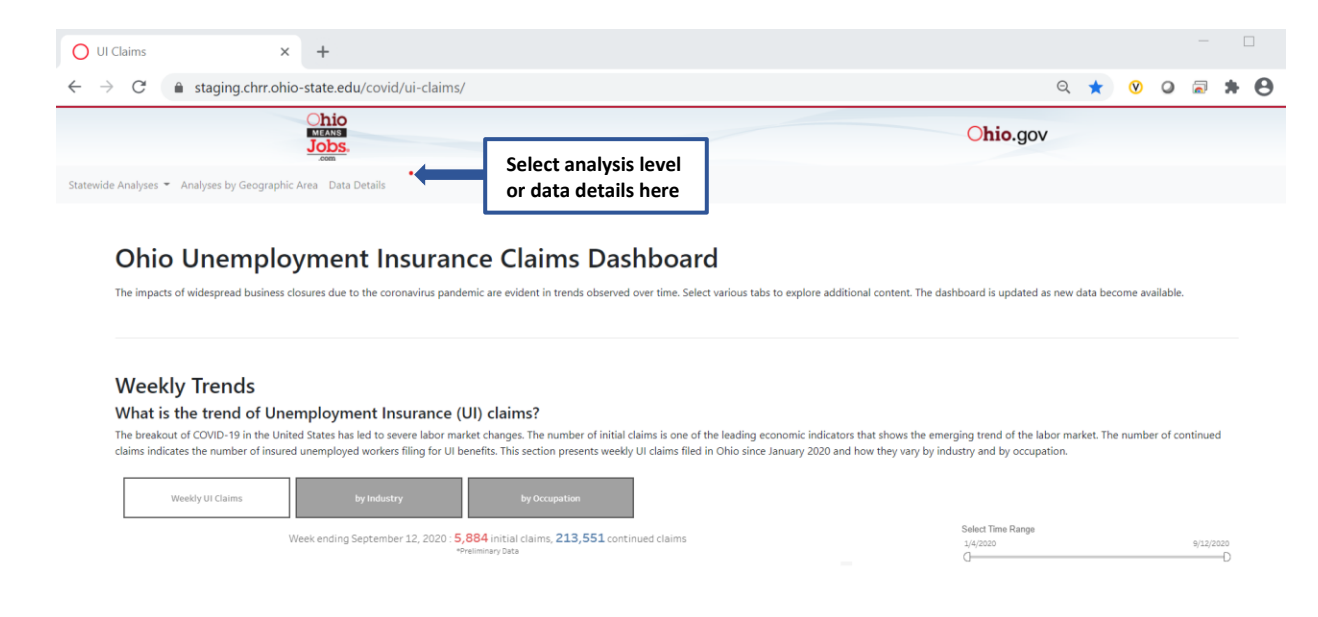

# **Statewide Analysis:**

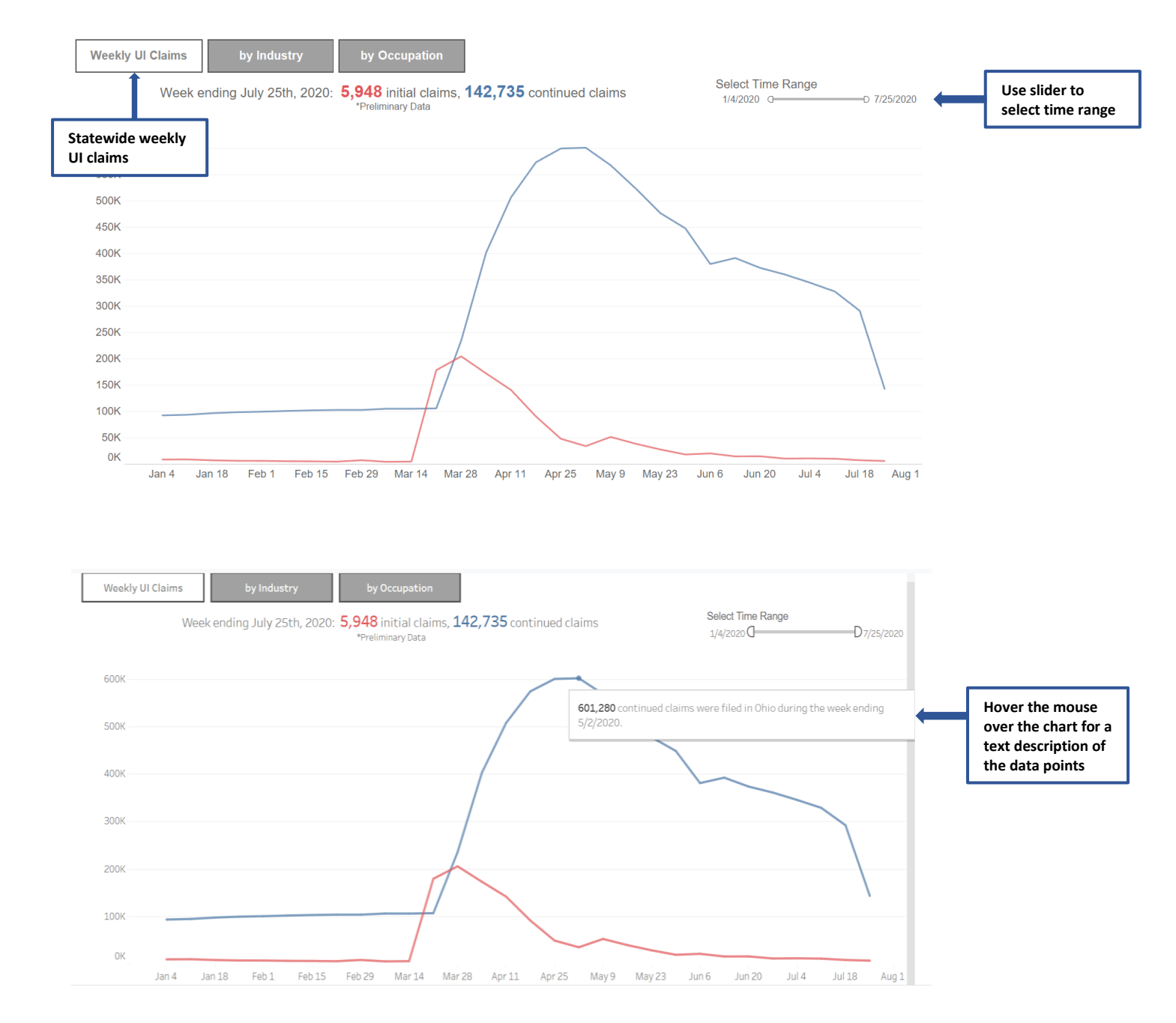

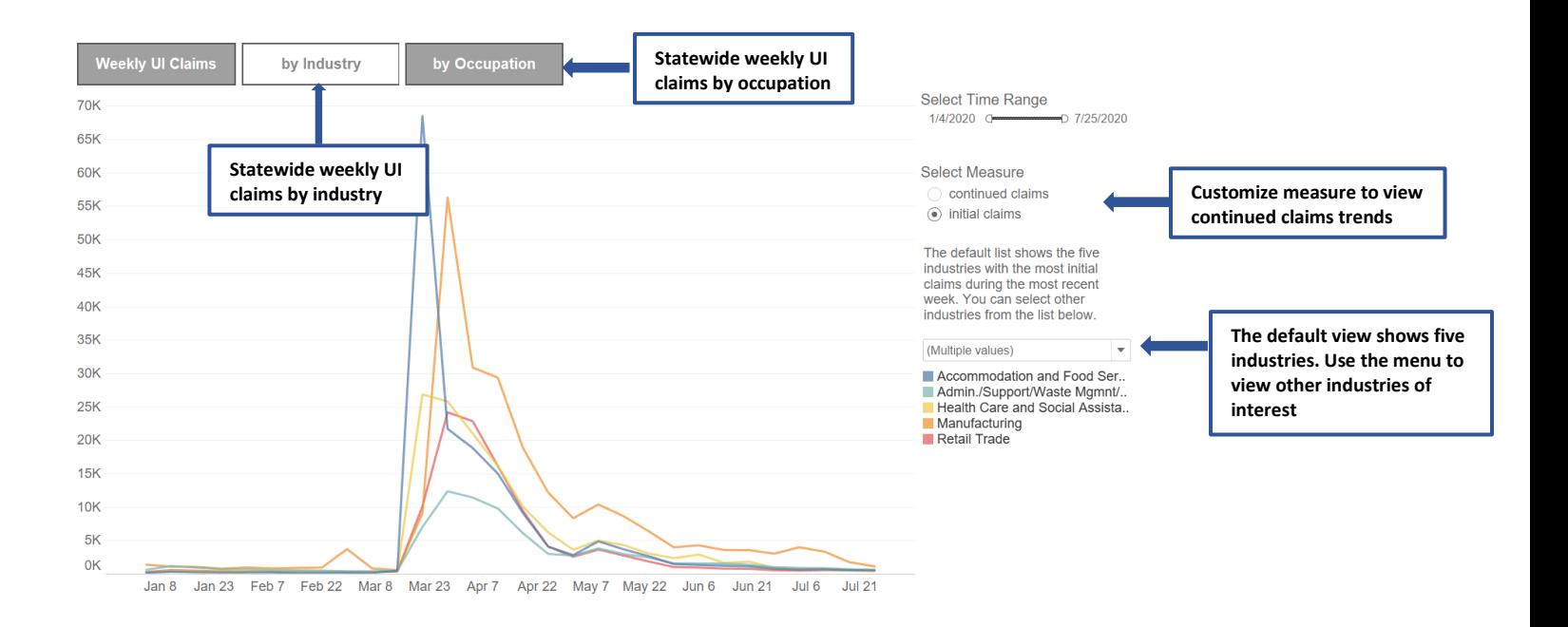

#### **Navigation Tip:**

The Statewide Analysis page also includes demographic and location visualizations. As you scroll down the page from the Weekly Analysis, you will find this content. You may also navigate directly to these views by hovering (hold your cursor) over the Statewide Analysis tab in the upper left corner of the landing page and selecting them from the dropdown menu that appears.

### **Demographics**

#### What are the characteristics of people who filed Unemployment Insurance (UI) claims?

Some sub-groups of workers have experienced substantially higher job losses than others. This section shows how weekly UI claims vary by age group, gender, race, and unemployment reasons

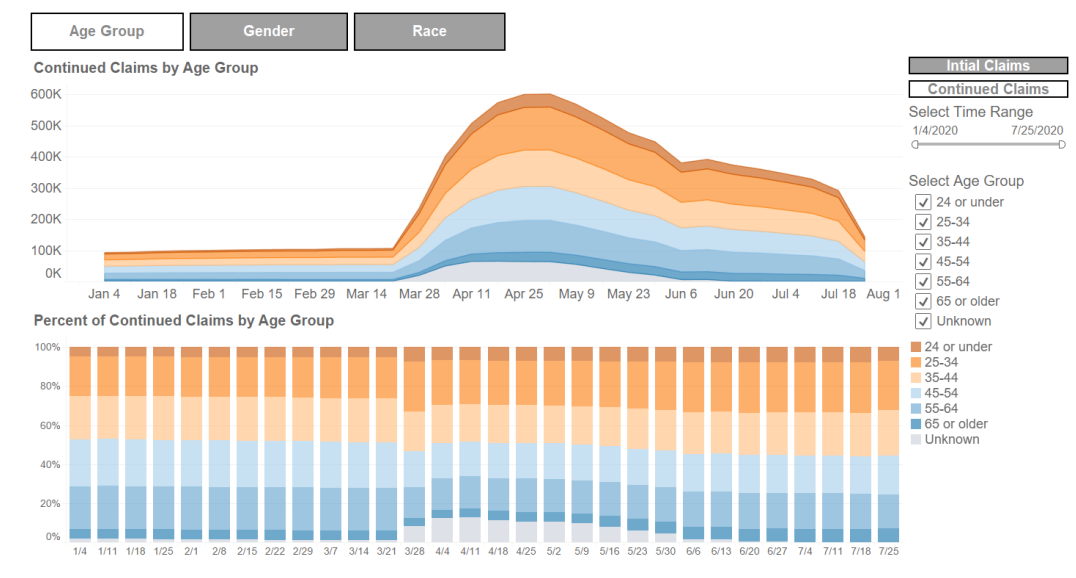

### **Make it yours:**

The Demographics analysis section offers similar options for customizing the visualization displayed as the Weekly Claims section provides.

### **Navigation Tip:**

Continue scrolling down the page to view the Location analysis section. Similar options for customizing the visualization displayed are offered as are available in the Weekly Claims section. Heat maps are used to display the distribution of initial or continued UI claims filed in geographic areas throughout the state.

#### Location

Which areas in Ohio have been impacted by the coronavirus recession the most?

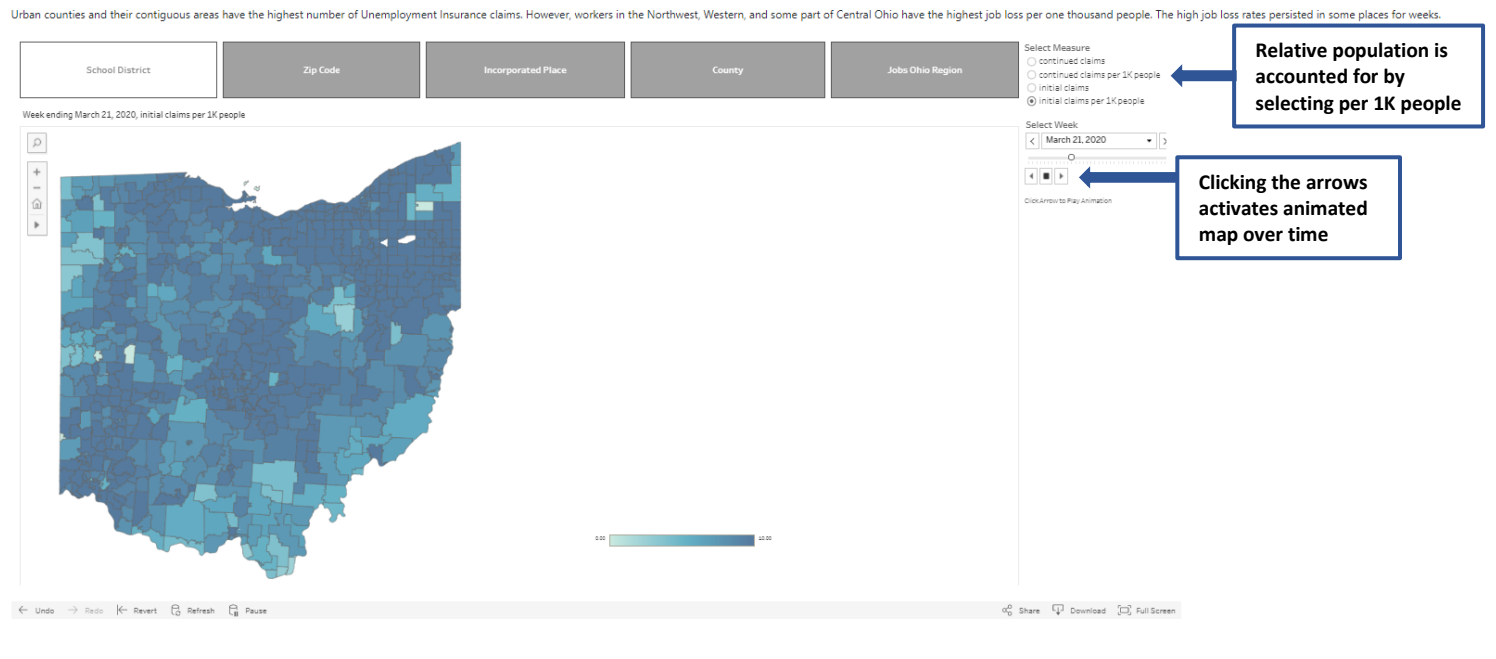

Number of Initial Claims

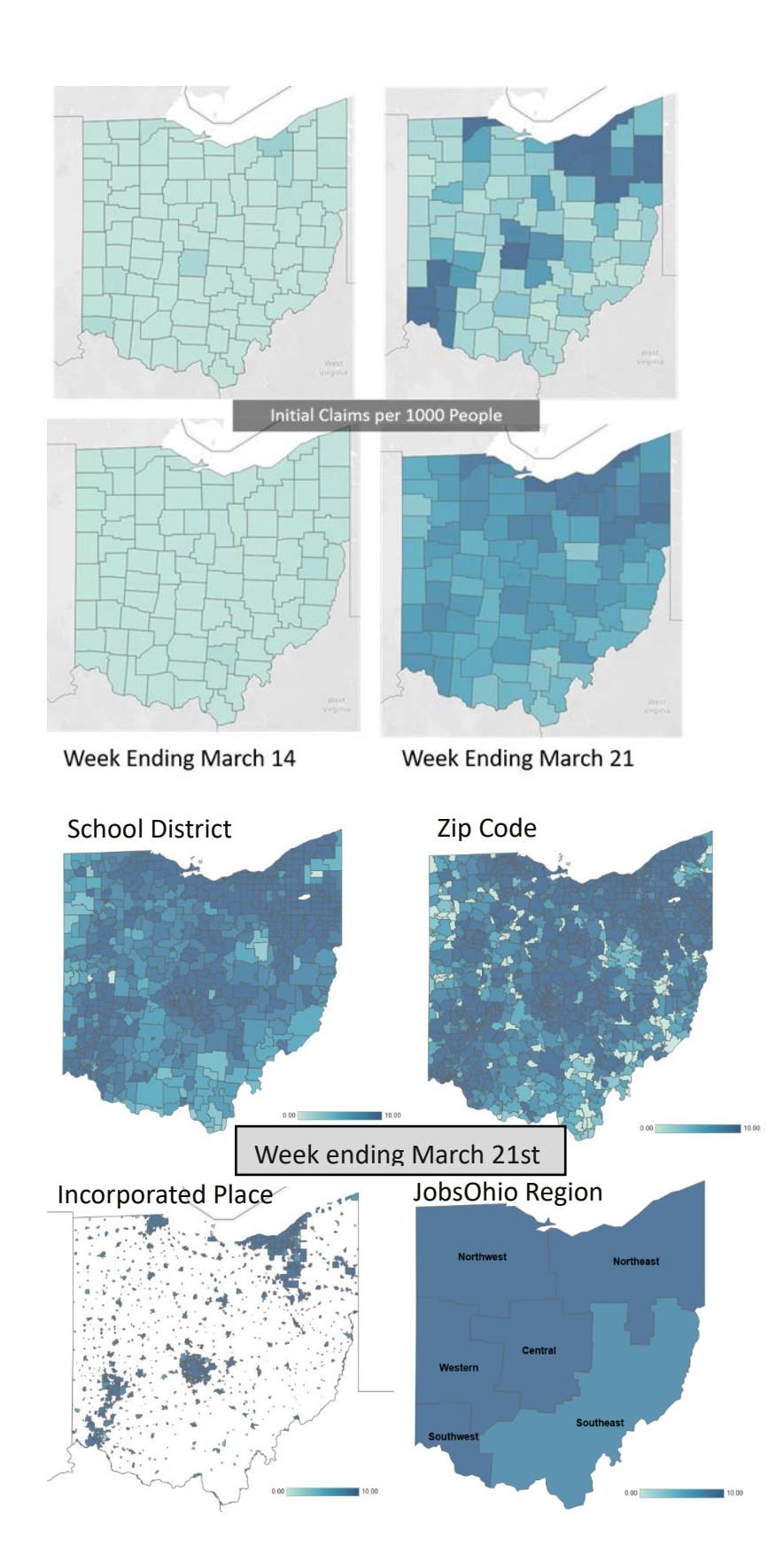

**Analysis by Geographic Area:**

The dark areas in the right upper graph could just because these areas have higher population density. Claims per 1K people adjust counts by population.

Selecting certain weeks reveals changes over time by school district, zip code, incorporated places, county and JobsOhio regions.

# **Definitions:**

*Incorporated Places* –

A type of governmental unit incorporated under state law as a city, town (except the New England states, New York, and Wisconsin), borough (except in Alaska and New York), or village, and having legally prescribed limits, powers, and functions (U.S. Census).

# *JobsOhio Region* –

Region views are aligned with the six economic development regions that form the JobsOhio network. JobsOhio is a nonprofit corporation designed to drive job creation and new capital investment in Ohio through business attraction, retention and expansion efforts.

# **Analysis by County**

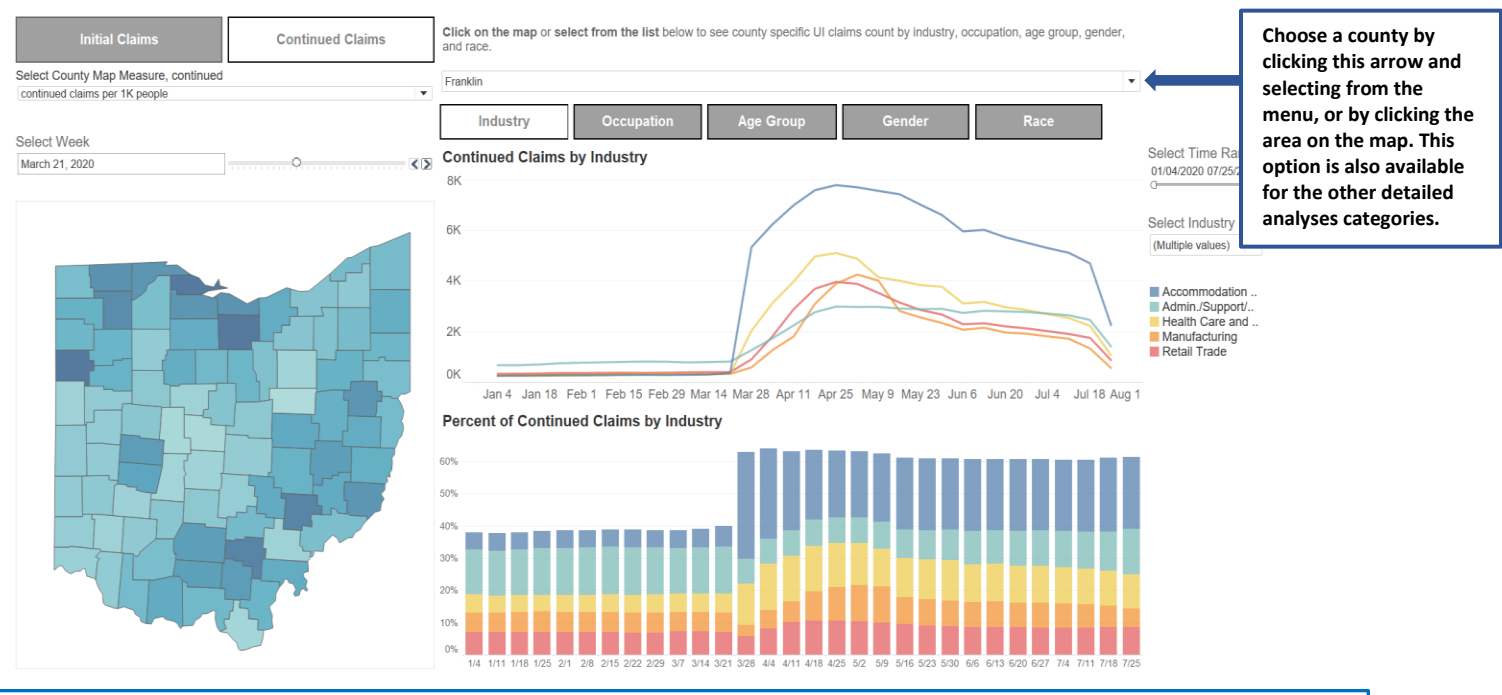

### **Detailed Analyses by Location:**

Selecting the *Analysis by Geographic Areas* at the top of the home page displays the number of claims per school district, zip code, incorporated area, county, and JobsOhio region. Initial and continued claims per week are available for each geographic area, with corresponding counts by industry, occupation, age group, gender, and race displayed in the line chart to the right of the map. The stacked bar chart displays the percent of claims for the selected category during the time period of interest.

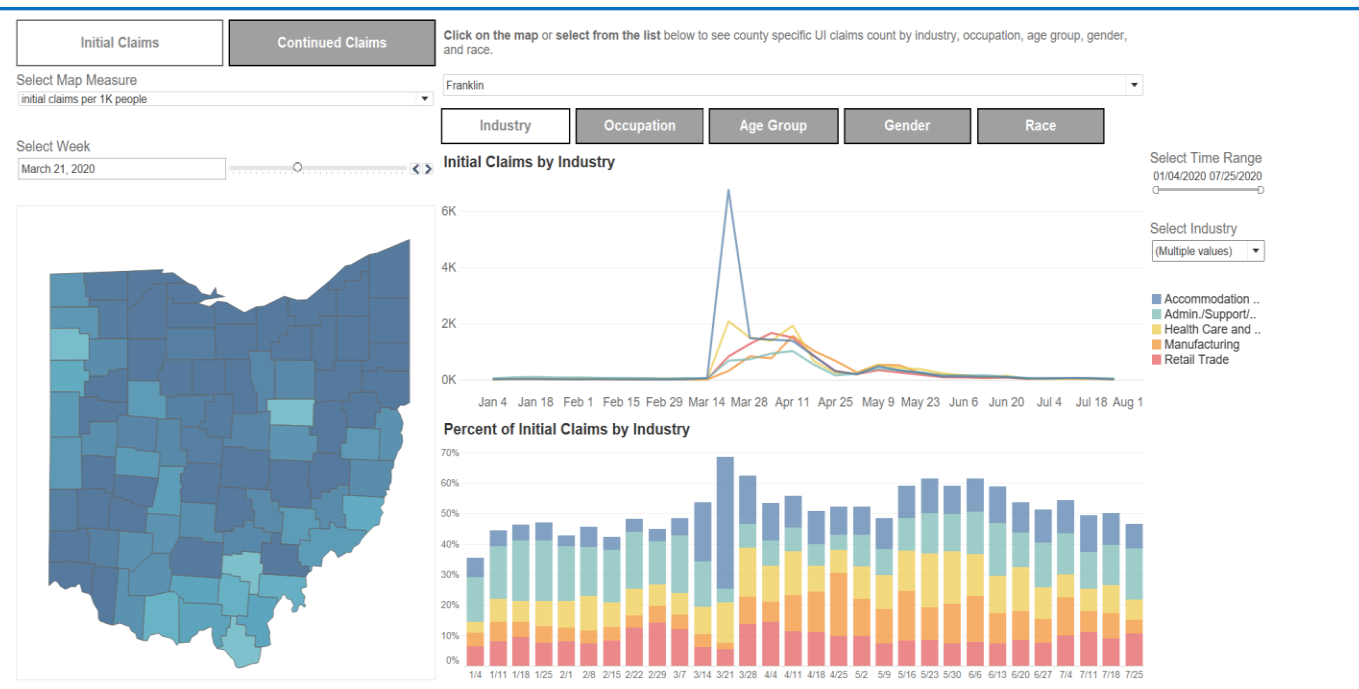

### **Data Details:**

Selecting the Data Details tab at the top of the home page provides information about the data sources and interpretation of the metrics presented in the dashboard.

*If you have any questions about the dashboard, please contact* **[uiclaims@chrr.osu.edu](mailto:uiclaims@chrr.osu.edu)**